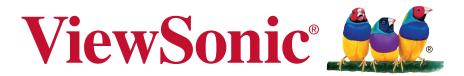

## **vController**

User Guide

## Thank you for choosing ViewSonic

As a world leading provider of visual solutions, ViewSonic is dedicated to exceeding the world's expectations for technological evolution, innovation, and simplicity. At ViewSonic, we believe that our products have the potential to make a positive impact in the world, and we are confident that the ViewSonic product you have chosen will serve you well.

Once again, thank you for choosing ViewSonic!

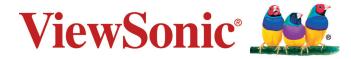

# **Contents**

| 1. Hardware settings             | 1  |
|----------------------------------|----|
| 1.1 RS232C connections           | 1  |
| 1.2 Software installation        | 1  |
| 2. User interface                |    |
| 2.1 Start Up                     | 2  |
| 2.1.1 Select Device              | 2  |
| 2.1.2 RS232 settings             | 3  |
| 2.1.3 Network settings           |    |
| 2.1.4 Start                      | 5  |
| 2.2. Setting                     | 8  |
| 2.2.1. Setting / Getting buttons | 8  |
| 2.2.2 Monitor Setting            | 9  |
| 2.2.3 Projector Setting          | 17 |
| 2.3 Schedule                     | 25 |
| 3. Command Mode                  | 26 |
| 4. Language                      | 27 |
| 5. About                         | 28 |
| 6. Other Information             | 29 |
| Customer Support                 | 20 |

# 1. Hardware settings

Connect the monitor to the local area network or serial port. You may then use the computer to implement vController to remotely control the monitor.

## 1.1 RS232C connections

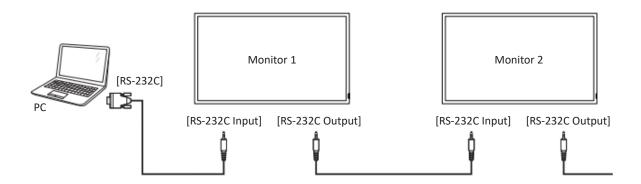

#### 1.2 Software installation

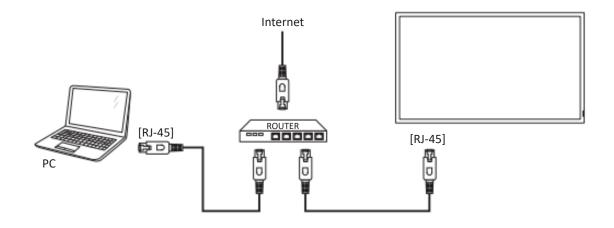

Use the Ethernet cable to connect to this display via the router. Press the MENU button to display the OSD menu and set the monitor network settings.

## 2. User interface

vController 2.0 integrated RS232 and LAN command for monitor and projector. There are three main pages on the top of UI:

Start Up: monitor or projector selection provides RS232 or LAN communication connection, monitor identity code, switching the machine on and off, and the input signal settings.

Setting: Allows the setting or getting of monitor/projector commands.

Schedule: Used to determine when the monitors or projector are to be switched on /off.

## 2.1 Start Up

#### 2.1.1 Select Device

Press to control the monitor or to control projector.

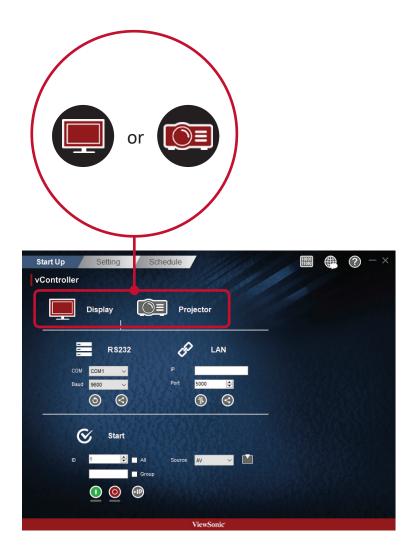

### **2.1.2 RS232 settings**

Use the following steps to perform the RS232 connection.

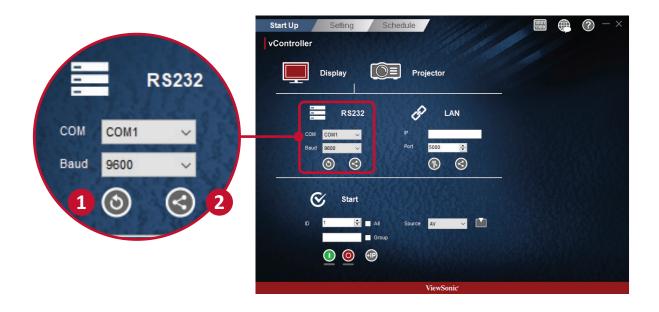

- **1.** Press to search for the RS232 connection ports and then select a corresponding hardware connection port.
  - Default baud rate is 9600.
- 2. Press to connect to the RS232. When the RS232 has been successfully connected, the button will turn into .

#### 2.1.3 Network settings

Use the following steps to perform the network settings.

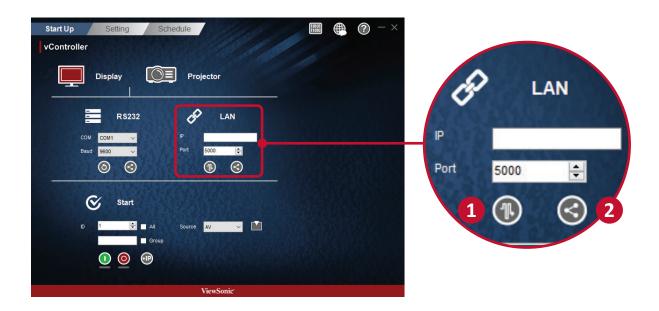

1. Enter the IP address of the monitor in the IP address field. When the network settings interface is opened, press the button to PING the IP address of the monitor to see if the connection is successful.

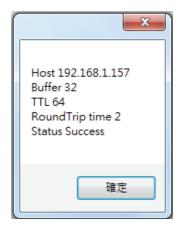

- Default port number is 5000.
- **2.** Press **3** to connect to the network. When the network connection is successful, the button will turn into **4**.

#### 2.1.4 Start

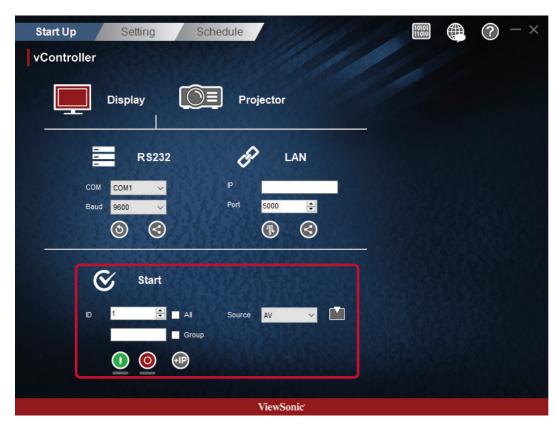

**Monitor Start Interface** 

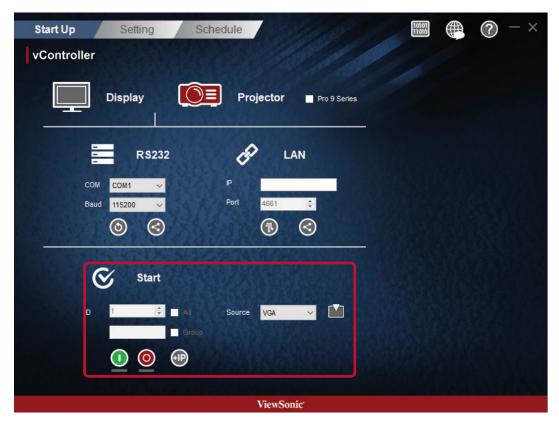

**Projector Start Interface** 

#### Monitor identification number (ID)

Set a series of ID numbers which would be used when using the RS232C connection to control the monitor. When connected to multiple monitors, each monitor should have a unique ID. Select All to control all monitors.

**Note:** Only monitor support identification number.

#### **ID Group**

Select Group and enter the ID numbers in the group field.

#### On/Off buttons

Press the \_\_\_ button to switch the monitor on.

Press the obutton to switch the monitor off

• Show that the monitor is On successful.

• Show that the monitor is On fail or status unknow.

O Show that the monitor is Off successful.

O Show that the monitor is Off fail or status unknow.

#### **SOURCE** menu

Use the Source pull-down menu to select video and then press the **M** button to switch the input signal.

### **IP Group**

Press **Press** button to set the IP group.

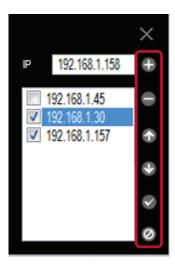

Enter the IP address of the monitor or projector in the IP address field.

- Press button to add IP address into group.
- Press button to remove IP address from group.
- Press button to move up the focus IP address.
- Press button to move down the focus IP address.
- Press button to enable all IP address.
- Press button to disable all IP address.
- Press × button to close IP group windows.

## 2.2. Setting

### 2.2.1. Setting / Getting buttons

#### Getting button

Press the button to read the RS232 or LAN commands. If the is shown, the command would have been successfully read. If the is shown, the command was not read or the command is not supported. If the is shown, the get command was processing.

#### Setting the button

Press the button to set the RS232 or LAN commands. If the is shown, the command would have been successfully read. If the is showing, the command was not set or the command is not supported. If the is shown, the set command was processing.

## 2.2.2 Monitor Setting

#### Setup

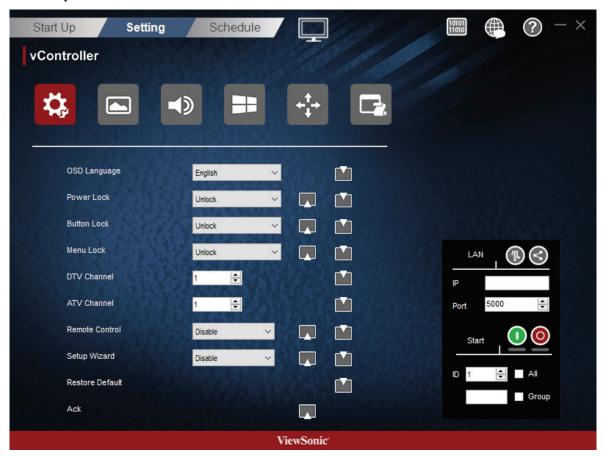

| Item                                          | Functional descriptions                                                                                                    | Commands supported | Devices supported |
|-----------------------------------------------|----------------------------------------------------------------------------------------------------|--------------------|-------------------|
| OSD Language                                  | Select the language for the OSD interface.                                                                                                    | Write              | All devices       |
| Power lock                                    | Button used to activate or de-activate the power source.                                                                                                    | Write / read       | All devices       |
| Button lock                                   | Button used to activate or de-activate the control panel buttons.                                                                                                    | Write / read       | All devices       |
| Menu lock                                     | Button used to activate or de-activate the main menu buttons.                                                                                                    | Write / read       | All devices       |
| DTV channel                                   | Select the digital TV channel                                                                                                    | Write              | TV types          |
| ATV channel                                   | Select the analog TV channel                                                                                                    | Write              | TV types          |
| Remote control                                | Choose whether to switch the remote control on /off or select the IR pass through mode. When the IR pass through mode has been activated, the name of the button would be displayed in the RC display frame when the remote control is pressed. | Write / read       | All devices       |
| Set-up wizard                                 | Choose whether to switch the set-up wizard on/off (only for TV devices)                                                                                                    | Write / read       | TV types          |
| Restore default                               | Return all settings to the default factory settings                                                                                                    | Write              | All devices       |
| Ack Tests the communication connections Write |                                                                                                    | Write              | All devices       |

### • Picture

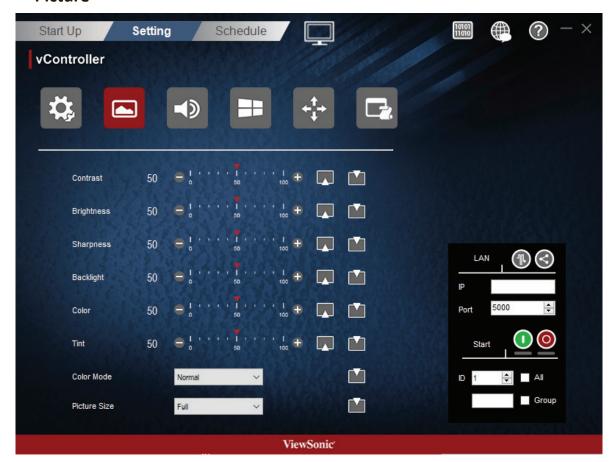

| Item         | Item Functional descriptions                                                                                                    |              | Devices supported |
|--------------|----------------------------------------------------------------------------------------------------|--------------|-------------------|
| Contrast     | Adjust contrast to improve display quality. The black portions of the image would be blacker, while the white portions would be whiter.                     | Write / read | All devices       |
| Brightness   | Adjust brightness of the image displayed                                                                                                    | Write / read | All devices       |
| Sharpness    | Adjust and improve the image sharpness                                                                                                    | Write / read | All devices       |
| Backlight    | Adjust the panel backlight                                                                                                    | Write / read | All devices       |
| Color        | Use to add or decrease the color strength of the image.                                                                                                    | Write / read | All devices       |
| Tint         | Use to add or decrease the tint of the image. Adding tint will make the image greener, while decreasing tint will make the image appear slightly purple.    | Write / read | All devices       |
| Color mode   | Select the warmth of the color used for the image. Low warmth images would appear slightly red, while high warmth images will appear to be slightly bluish. | Write        | All devices       |
| Picture size | Select the picture size                                                                                                    | Write        | All devices       |

#### • Audio

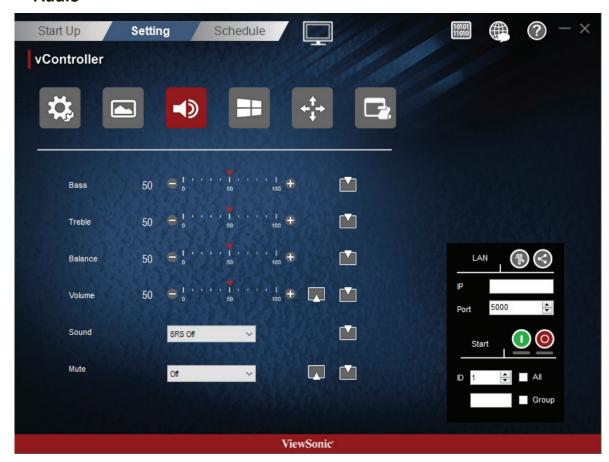

| Item    | Functional descriptions                           | Commands supported | Devices supported   |
|---------|---------------------------------------------------|--------------------|---------------------|
| Sound   | Switch the SRS effects on or off.                 | Write              | Several TV<br>types |
| Bass    | Increase or lower the bass volume.                | Write              | All devices         |
| Treble  | Increase or lower the treble volume.              | Write              | All devices         |
| Balance | Adjust the balance of the left and right channels | Write              | All devices         |
| Volume  | Adjust the monitor volume                         | Write / read       | All devices         |
| Mute    | Mute or unmute the monitor speakers               | Write / read       | All devices         |

## • Tiling

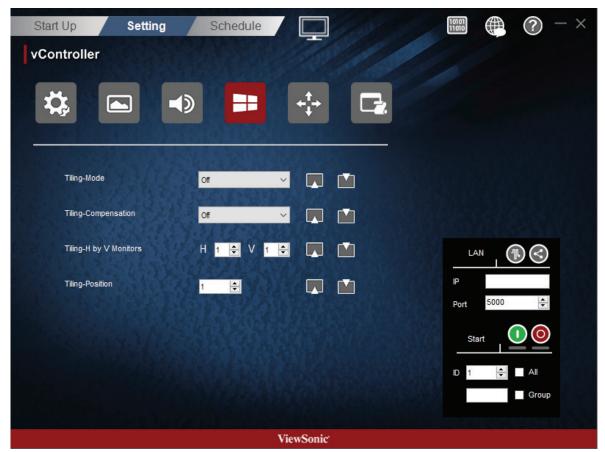

| Item                                                                                | Item Functional descriptions                                                                                                    |              | Devices supported     |
|-------------------------------------------------------------------------------------|----------------------------------------------------------------------------------------------------|--------------|-----------------------|
| Tiling-Mode                                                                         | This function allows users to establish a large array of monitors (TV walls). This function equires daisy chain connections. The maximum number of monitors to be arranged horizontally / vertically would depend on the specifications of the monitors used. |              |                       |
| Tiling-<br>Compensation                                                             | Switch the tiling-compensation function on or off. When switched on, the monitors would adjust the image in order to compensate for the width of the border frames and provide an accurate and precise display of the images.                                 | Write / read | TV wall type<br>(CDX) |
| Tiling-H by V<br>Monitors                                                           | Select the number of monitors in the horizontal / vertical directions                                                                                                    | Write / read |                       |
| Tiling-Position Designate the position of the monitor in the monitor tiling matrix. |                                                                                                    | Write / read |                       |

## KeyPad

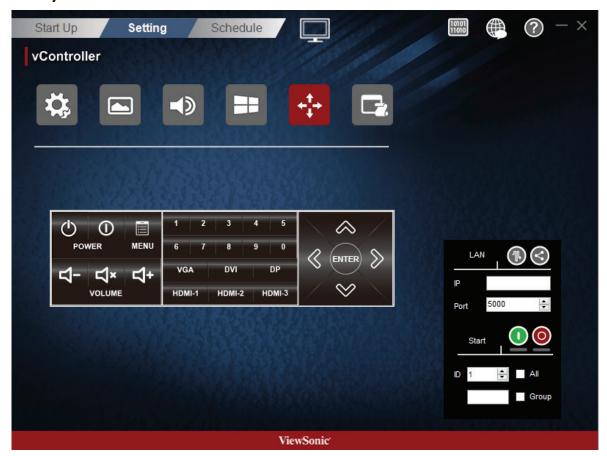

|            | ltem               | Functional descriptions                               | Commands supported | Devices supported   |
|------------|--------------------|-------------------------------------------------------|--------------------|---------------------|
| <b>(</b>   | Power On button    | Press this button to power on device.                 | Write              | Several<br>TV types |
| 0          | Power Off button   | Press this button to power off device.                | Write              | All devices         |
| - <u>-</u> | Menu button        | Press this button to access the OSD menu              | Write              | All devices         |
| 廿          | Volume down button | Press this button to decrease the audio output level. | Write              | All devices         |
| 廿+         | Volume up button   | Press this button to increase the audio output level. | Write              | All devices         |
| ۲×         | Mute button        | Press this button to turn the mute function on/off.   | Write              | All devices         |

| VGA DVI DP HDMI-1 HDMI-2 HDMI-3 Source switch button | Press button to select the input source                                                                                                    | Write | All devices |
|------------------------------------------------------|----------------------------------------------------------------------------------------------------|-------|-------------|
| 1 2 3 4 5 6 7 8 9 0 0~9 number buttons               | Select the desired number by pressing the 0~9 buttons                                                                                        | Write | All devices |
| Up/Down/Left/Right arrow and ENTER button            | Move the selection row up/down/<br>left/right or adjust the selected item<br>in the OSD interface. And ENTER<br>button to confirm the action | Write | All devices |

#### • Macro

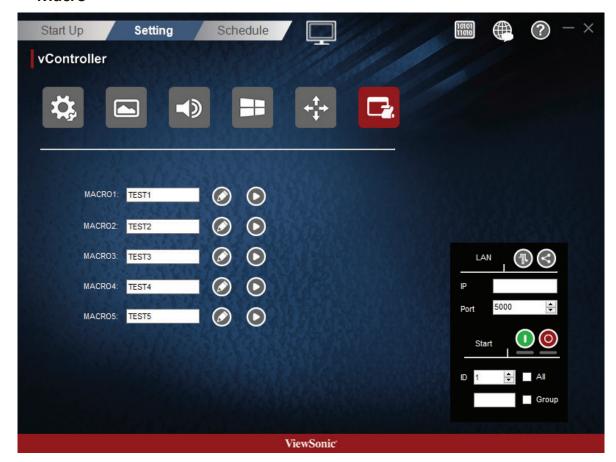

There are 5 group macro for user to define.

- 1. Group Name
  - Key in group name here

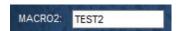

2. Press Edit icon 🐼 to add command to Macro instruction set.

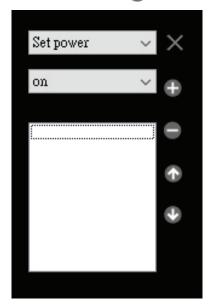

• Drop-down menu to select command.

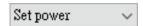

• Drop-down menu to select command data.

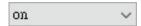

- Press button to command into group.
- Press button to remove command from group.
- Press button to move up the focus command.
- Press button to move down the focus command.
- Press button to enable all IP address.
- Press × button to close macro edit.
- **3.** Press Play icon **()** to run the Macro instruction set

## 2.2.3 Projector Setting

## • Setup

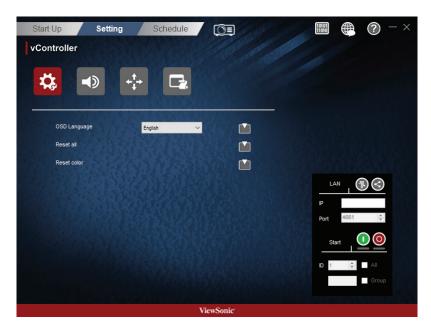

Pro 9 Series no selected

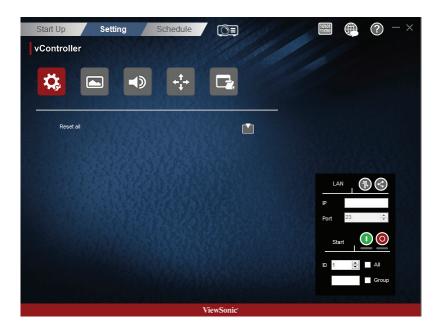

**Pro 9 Series selected** 

| Item         | Functional descriptions                             | Commands supported | Devices supported                    |
|--------------|-----------------------------------------------------|--------------------|--------------------------------------|
| OSD Language | Select the language for the OSD interface.          | Write              | Supported Non-<br>Pro 9 Series model |
| Reset all    | Return all settings to the default factory settings | Write              | All devices                          |
| Reset color  |                                                     | Write              | Supported Non-<br>Pro 9 Series model |

## • Picture (Only support Pro 9 Series)

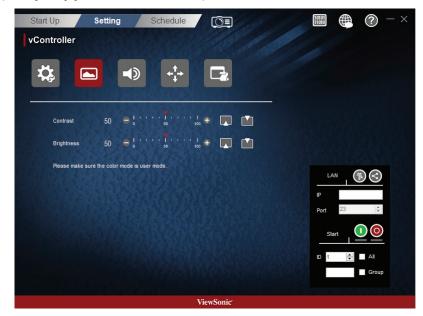

| Item       | Functional descriptions                                                                                                    | Commands supported | Devices supported            |
|------------|----------------------------------------------------------------------------------------------------|--------------------|------------------------------|
| Contrast   | Adjust contrast to improve display. The black portions of the image would be blacker, while the white portions would be whiter. | Write/read         | Support Pro 9<br>Series only |
| Brightness | Adjust brightness of the image displayed.                                                                                       | Write/read         | Support Pro 9<br>Series only |

### • Audio

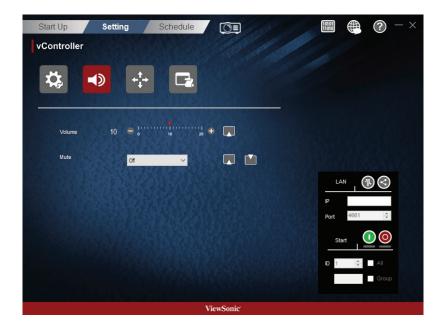

**Pro 9 Series no selected** 

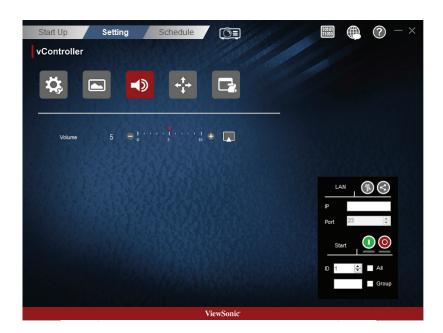

**Pro 9 Series selected** 

| Item   | Functional descriptions               | Commands supported | Devices supported                    |
|--------|---------------------------------------|--------------------|--------------------------------------|
| Volume | Adjust the projector volume           | Write / read       | All devices                          |
| Mute   | Mute or unmute the projector speakers |                    | Supported Non-<br>Pro 9 Series model |

## • Keypad

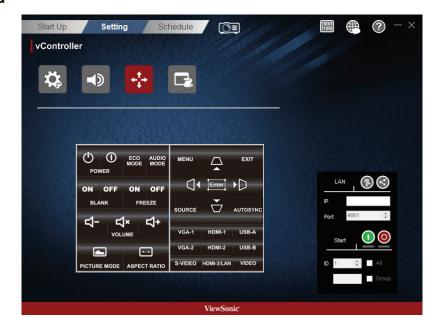

Pro 9 Series no selected

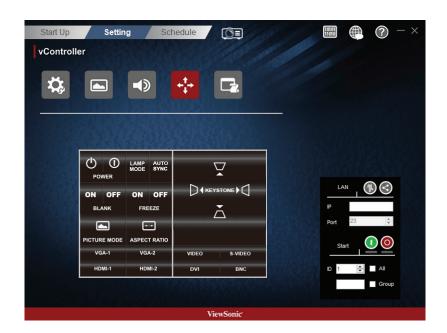

**Pro 9 Series selected** 

| Item |     | Item Functional descriptions |                                        | Commands supported | Devices supported   |
|------|-----|------------------------------|----------------------------------------|--------------------|---------------------|
|      | (h) | Power On button              | Press this button to power on device.  | Write              | Several<br>TV types |
|      | ①   | Power Off button             | Press this button to power off device. | Write              | All devices         |

| ECO mode button    |                                                                                                    | Write                                                                                                    | All devices                                                                                                    |
|--------------------|----------------------------------------------------------------------------------------------------|----------------------------------------------------------------------------------------------------|----------------------------------------------------------------------------------------------------|
| LAMP mode button   | Press the button to cycle among ECO,<br>Normal, and Dynamic ECO                                     | Write                                                                                                    | Support<br>Pro9 series<br>only                                                                                                    |
| Audio mode button  |                                                                                                    | Write                                                                                                    | All devices                                                                                                    |
| off button         |                                                                                                    | Write                                                                                                    | All devices                                                                                                    |
| Off button         |                                                                                                    | Write                                                                                                    | All devices                                                                                                    |
| Volume down button | Press this button to decrease the audio output level.                                               | Write                                                                                                    | Supported<br>Non-<br>Pro 9<br>Series<br>model                                                                                                    |
| Volume up button   | Press this button to increase the audio output level.                                               | Write                                                                                                    | Supported<br>Non-<br>Pro 9<br>Series<br>model                                                                                                    |
| Mute button        | Press this button to turn the mute function on/off.                                                 | Write                                                                                                    | Supported<br>Non-<br>Pro 9<br>Series<br>model                                                                                                    |
| de button          |                                                                                                    | Write                                                                                                    | All devices                                                                                                    |
|                    |                                                                                                    | Write                                                                                                    | All devices                                                                                                    |
|                    | Audio mode button  Audio mode button  Off button  Volume down button  Volume up button  Mute button | LAMP mode button  Press the button to cycle among ECO, Normal, and Dynamic ECO  Audio mode button  Off button  Volume down button  Press this button to decrease the audio output level.  Volume up button  Press this button to increase the audio output level.  Mute button  Press this button to turn the mute function on/off. | LAMP mode button Press the button to cycle among ECO, Normal, and Dynamic ECO  Audio mode button Write  Write  Off button  Volume down button Press this button to decrease the audio output level.  Write  Write  Write  Write  Write  Write  Write  Write |

| MENU EXIT  Enter  SOURCE AUTOSYNC                                                      | <ol> <li>Move the selection row up/down/left/right or adjust the selected item in the OSD interface.</li> <li>ENTER button to confirm the action</li> <li>MENU button access the OSD menu</li> </ol> | Write | Supported<br>Non-<br>Pro 9<br>Series<br>model |
|----------------------------------------------------------------------------------------|----------------------------------------------------------------------------------------------------|-------|-----------------------------------------------|
| VGA-1 HDMI-1 USB-A  VGA-2 HDMI-2 USB-B  S-VIDEO HDMI-3/LAN VIDEO  Source switch button | Press button to select the input source.                                                                                                    | Write | Supported<br>Non-<br>Pro 9<br>Series<br>model |
| KEYSTONE C                                                                             | Move the selection row up/ down/<br>left/right or adjust the selected item<br>in the OSD interface.                                                                                                  | Write | Supported<br>Pro 9<br>Series<br>model<br>only |
| VGA-1 VGA-2 VIDEO S-VIDEO HDMI-1 HDMI-2 DVI BNC  Source switch button                  | Press button to select the input source.                                                                                                    | Write | Supported<br>Pro 9<br>Series<br>model<br>only |

#### • Macro

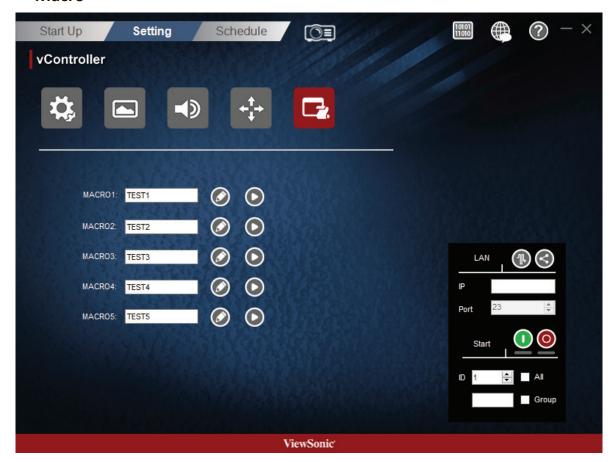

There are 5 group macro for user to define.

- 1. Group Name
  - Key in group name here

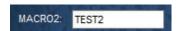

2. Press Edit icon 🔊 to add command to Macro instruction set.

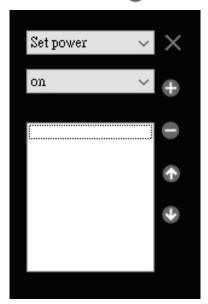

• Drop-down menu to select command.

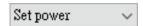

• Drop-down menu to select command data.

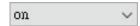

- Press button to command into group.
- Press button to remove command from group.
- Press button to move up the focus command.
- Press button to move down the focus command.
- Press button to enable all IP address.
- Press × button to close macro edit.
- **3.** Press Play icon **()** to run the Macro instruction set

#### 2.3 Schedule

Pre-set schedules can be used to determine when the monitors are to be switched on /off. Be reminded that in order for this function to work and the monitor switched on/off according to schedule, the vController software must be kept running.

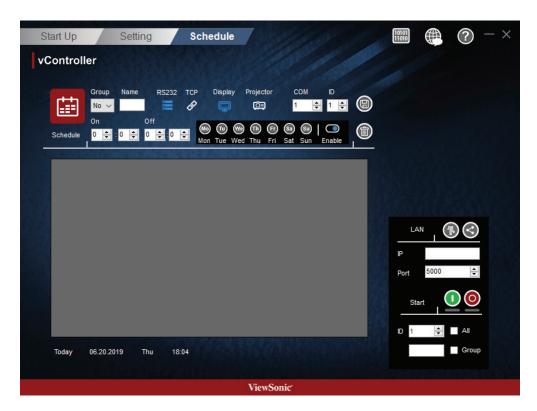

- Group: Group On or Off schedule. You can select Group A to H or No group.
- Name: Type a schedule name.
- Protocol: Press == for RS232 or for LAN.
- Device: Press p for Dispaly or p for Projector.
- **COM:** Set the RS232 COM port.
- **ID:** Select display ID.
- On: Set the time to switch on the monitor (hours, minutes)
- Off: Set the time to switch off the monitor (hours, minutes)
- A week: Press (6) (10) (10) (10) (20) (30) to select the days of the week.
- Enable: Enable or disable this schedule.
- **Save**: The schedule will only come into force after pressing the button to store the schedule.
- **Delete**: Press the fine button to delete the schedule.

## 3. Command Mode

Press to enter the command mode. The figure below shows the Command mode interface. Perform the following steps:

• Select ASCII or Hex, and then manually enter the Command.

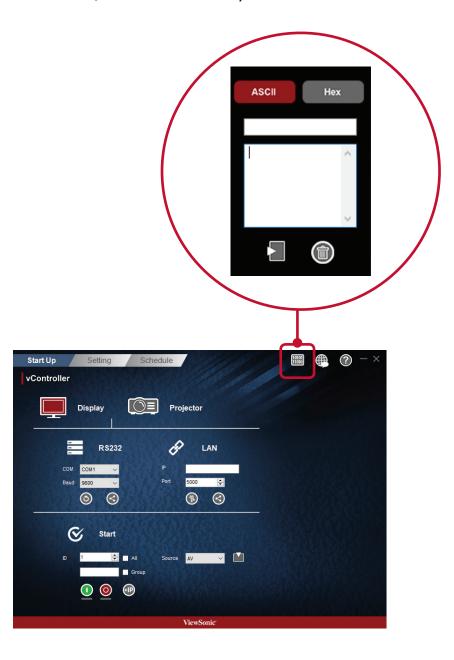

# 4. Language

Press the putton to select the language.

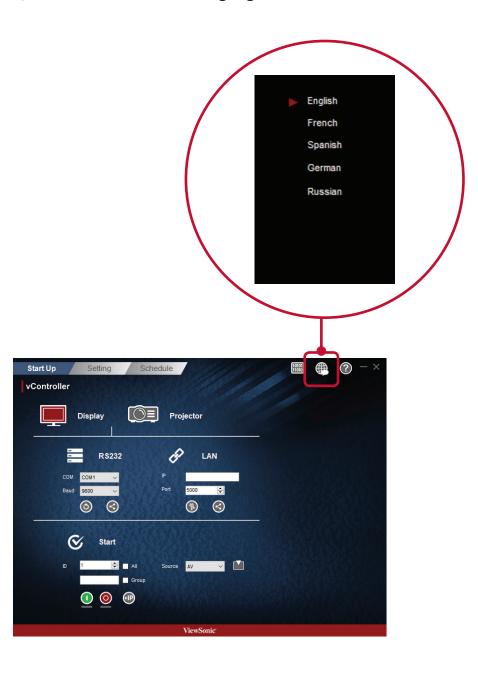

# 5. About

Press the **②** button to monitor the software version and copyright notice.

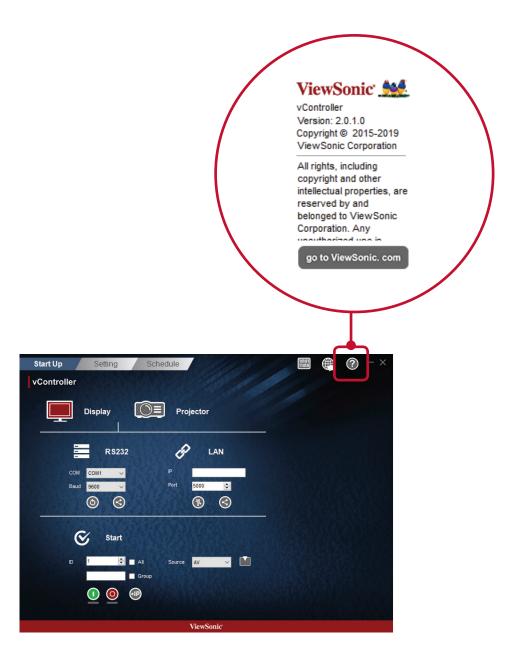

# 6. Other Information

## **Customer Support**

For technical support or product service, see the table below or contact your reseller.

**NOTE:** You will need to provide the product serial number.

| Country/Region                  | Website                 | T= Telephone<br>C = CHAT ONLINE                                                                                                   | Email                             |  |
|---------------------------------|-------------------------|----------------------------------------------------------------------------------------------------|-----------------------------------|--|
| Australia<br>New Zealand        | www.viewsonic.com.au    | AUS= 1800 880 818<br>NZ= 0800 008 822                                                                                             | service@au.viewsonic.             |  |
| Canada                          | www.viewsonic.com       | T = 1-866-463-4775                                                                                                    | customerservice@<br>viewsonic.com |  |
| Europe                          | www.viewsoniceurope.com | http://www.viewsoniceurope.com/eu/support/call-desk/                                                                              |                                   |  |
| Hong Kong                       | www.hk.viewsonic.com    | T= 852 3102 2900                                                                                                    | service@hk.viewsonic.             |  |
| India                           | www.in.viewsonic.com    | T= 1800 419 0959                                                                                                    | service@in.viewsonic.             |  |
| Korea                           | ap.viewsonic.com/kr/    | T= 080 333 2131                                                                                                    | service@kr.viewsonic.             |  |
| Latin America<br>(Argentina)    | www.viewsonic.com/la/   | C= http://www.viewsonic.com/<br>la/soporte/servicio-tecnico                                                                       | soporte@viewsonic.                |  |
| Latin America<br>(Chile)        | www.viewsonic.com/la/   | C= http://www.viewsonic.com/<br>la/soporte/servicio-tecnico                                                                       | soporte@viewsonic.                |  |
| Latin America<br>(Columbia)     | www.viewsonic.com/la/   | C= http://www.viewsonic.com/<br>la/soporte/servicio-tecnico                                                                       | soporte@viewsonic.<br>com         |  |
| Latin America<br>(Mexico)       | www.viewsonic.com/la/   | C= http://www.viewsonic.com/<br>la/soporte/servicio-tecnico                                                                       | soporte@viewsonic.                |  |
| Tel: 55) 6547-6454              | 55)6547-6484            | ol. De los Deportes Mexico D.F.<br>.com/la/soporte/servicio-tecnico                                                               | tmevico                           |  |
| Latin America<br>(Peru)         | www.viewsonic.com/la/   | C= http://www.viewsonic.com/<br>la/soporte/servicio-tecnico                                                                       | soporte@viewsonic.                |  |
| Macau                           | www.hk.viewsonic.com    | T= 853-2833-8407                                                                                                    | service@hk.viewsonic.             |  |
| Middle East                     | ap.viewsonic.com/me/    | Contact your reseller                                                                                                    | service@ap.viewsonic.             |  |
| Puerto Rico & Virgin<br>Islands | www.viewsonic.com       | r= 1-800-688-6688 (English) C= http://www.viewsonic.com/ la/soporte/servicio-tecnico service.us@viewsoriccom soporte@viewsoniccom |                                   |  |
| Singapore/<br>Malaysia/Thailand | www.ap.viewsonic.com    | T= 65 6461 6044                                                                                                    | service@sg.viewsonic.             |  |
| South Africa                    | ap.viewsonic.com/za/    | Contact your reseller                                                                                                    | service@ap.viewsonic.             |  |
| United States                   | www.viewsonic.com       | T = 1-800-688-6688                                                                                                    | customerservice@<br>viewsonic.com |  |

vController\_UG\_ENG\_1e\_20190620

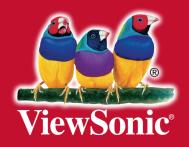